# CS 45, Lecture 6 Command Line Environment

**Spring 2023**

Akshay Srivatsan, Ayelet Drazen, Jonathan Kula

1

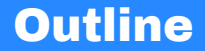

1. [Review](#page-3-0)

2. [The Environment](#page-12-0)

3. [Shell Configuration](#page-65-0)

4. [Multitasking](#page-67-0)

### Announcements

- Assignment 1 is due today. Reach out if you don't think you will be able to get it done in time.
- Assignment 2 is out! It's due a week from today on Wednesday, April 26th at 11:59 PM.

<span id="page-3-0"></span>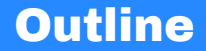

### 1. [Review](#page-3-0)

2. [The Environment](#page-12-0)

3. [Shell Configuration](#page-65-0)

4. [Multitasking](#page-67-0)

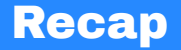

• How to edit files in the terminal

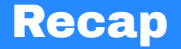

- How to edit files in the terminal
- How to enter/exit a full screen program (vim)

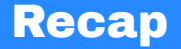

- How to edit files in the terminal
- How to enter/exit a full screen program (vim)

In this lecture, we will see:

• How to configure and customize your shell

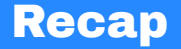

- How to edit files in the terminal
- How to enter/exit a full screen program (vim)

In this lecture, we will see:

- How to configure and customize your shell
- How to multitask in the terminal

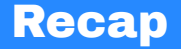

- How to edit files in the terminal
- How to enter/exit a full screen program (vim)

In this lecture, we will see:

- How to configure and customize your shell
- How to multitask in the terminal
- How to run multiple programs side-by-side

# Terminal vs. Shell vs. Command Line

Definition (terminal)

The TERMINAL is the window you open. Think of it like a web browser.

# Terminal vs. Shell vs. Command Line

Definition (terminal)

The TERMINAL is the window you open. Think of it like a web browser.

Definition (shell)

The SHELL is the program you use to launch other programs. Think of it like [Google.](https://google.com)

# Terminal vs. Shell vs. Command Line

Definition (terminal)

The TERMINAL is the window you open. Think of it like a web browser.

Definition (shell)

The SHELL is the program you use to launch other programs. Think of it like [Google.](https://google.com)

Definition (cli)

A command line interface (CLI) is a generic term for a text-based program which runs within a terminal. Think of this like "the web". A CLI PROGRAM or a TUI program is like a website.

<span id="page-12-0"></span>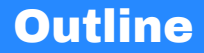

#### 1. [Review](#page-3-0)

### 2. [The Environment](#page-12-0)

- 2.1 [Configuration](#page-18-0)
- 2.2 [Permissions](#page-29-0)

### 2.3 [Shortcuts](#page-52-0)

3. [Shell Configuration](#page-65-0)

4. [Multitasking](#page-67-0)

The "environment" a program runs in includes several things:

• The user who's running it

- The user who's running it
- The files on the filesystem

- The user who's running it
- The files on the filesystem
- Environment variables (configuration variables)

- The user who's running it
- The files on the filesystem
- Environment variables (configuration variables)
- stdin and stdout (and stderr)

<span id="page-18-0"></span>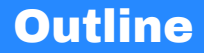

### 1. [Review](#page-3-0)

### 2. [The Environment](#page-12-0)

### 2.1 [Configuration](#page-18-0)

2.2 [Permissions](#page-29-0)

### 2.3 [Shortcuts](#page-52-0)

3. [Shell Configuration](#page-65-0)

4. [Multitasking](#page-67-0)

# Input/Output

We already saw this in Lecture 2, but we can control the default input and output files of a program using REDIRECTION, i.e., the  $\langle, \rangle$ ,  $\rangle$ , and | operators.

We already saw this in Lecture 2, but we can control the default input and output files of a program using REDIRECTION, i.e., the  $\langle \rangle$ ,  $\rangle$ , and I operators.

By default, input comes from the terminal (/dev/tty\* or /dev/pts/\*); you can see the name of the "controlling terminal" of a program by running tty.

We already saw this in Lecture 2, but we can control the default input and output files of a program using REDIRECTION, i.e., the  $\langle \rangle$ ,  $\rangle$ , and I operators.

By default, input comes from the terminal (/dev/tty\* or /dev/pts/\*); you can see the name of the "controlling terminal" of a program by running tty.

Input and output can be redirected, but a program is bound to a specific window. When that window is closed, the program will exit.

### Environment Variables

Environment variables are a way to configure a program's default behavior.

Environment variables are a way to configure a program's default behavior.

We've already seen shell scripting variables, environment variables are basically the same thing except they're "exported" so other programs can use them.

Environment variables are a way to configure a program's default behavior.

We've already seen shell scripting variables, environment variables are basically the same thing except they're "exported" so other programs can use them.

For example, the \$PATH variable determines where programs can be located. If a program isn't found "on your \$PATH", you'll get a "command not found" error.

Environment variables are a way to configure a program's default behavior.

We've already seen shell scripting variables, environment variables are basically the same thing except they're "exported" so other programs can use them.

For example, the \$PATH variable determines where programs can be located. If a program isn't found "on your \$PATH", you'll get a "command not found" error.

Other common variables:

**\$TERM:** Which terminal you're using.

**\$USER:** Your username

**\$EDITOR:** Which editor you prefer

**\$PWD:** Your current directory 11

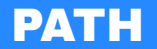

My \$PATH looks like this:

/home/akshay/.local/bin:/usr/local/bin:/usr/bin:/usr/local/sbin: /var/lib/flatpak/exports/bin:/usr/bin/site\_perl: /usr/bin/vendor\_perl:/usr/bin/core\_perl

This is a list of directories, where each directory is separated by colons (:).

When you run a program like grep, the shell looks in each directory on your \$PATH from left to right.

# Setting Environment Variables

You can "export" a shell variable to turn it into an environment variable as follows:

export MYVAR="hi" python -c 'import os; print(os.getenv("MYVAR"))' You can "export" a shell variable to turn it into an environment variable as follows:

```
export MYVAR="hi"
python -c 'import os; print(os.getenv("MYVAR"))'
```
You can temporarily set an environment variable as follows:

MYVAR=hi python -c 'import os; print(os.getenv("MYVAR"))'

Environment variables are "inherited"—child programs (and their descendants) will be able to see their value, but **not** any other programs.

<span id="page-29-0"></span>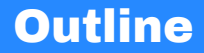

1. [Review](#page-3-0)

### 2. [The Environment](#page-12-0)

### 2.1 [Configuration](#page-18-0)

### 2.2 [Permissions](#page-29-0)

#### 2.3 [Shortcuts](#page-52-0)

3. [Shell Configuration](#page-65-0)

4. [Multitasking](#page-67-0) <sup>14</sup>

### Users and Groups

We also talked about this a bit in Lecture 2, but every command you run runs as a specific user.

We also talked about this a bit in Lecture 2, but every command you run runs as a specific user.

The variable \$USER conventionally holds your username (although this isn't guaranteed); you can also run whoami to see who is logged in.

We also talked about this a bit in Lecture 2, but every command you run runs as a specific user.

The variable \$USER conventionally holds your username (although this isn't guaranteed); you can also run whoami to see who is logged in.

Every user may belong to one or more "groups", which you can see by running groups.

For example, I'm in the groups:

% groups docker uucp audio wheel akshay

### **Permissions**

On UNIX, you must have the appropriate "permissions" to do certain actions.

### Permissions

On UNIX, you must have the appropriate "permissions" to do certain actions.

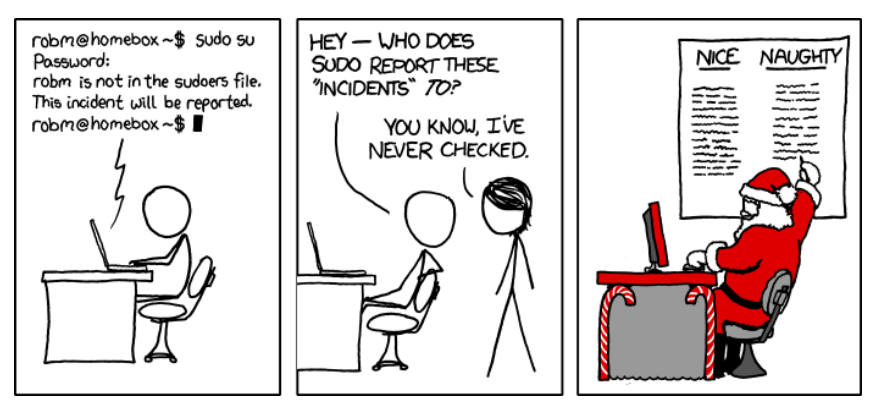

Every file has an "owner" and a "group".
Every file has an "owner" and a "group".

Every file has three sets of permissions: owner permissions, group permissions, and everyone else permissions.

Every file has an "owner" and a "group".

Every file has three sets of permissions: owner permissions, group permissions, and everyone else permissions.

r means "permission to read", w means "permission to write", and x means "permission to execute (i.e., run)".

Every file has an "owner" and a "group".

Every file has three sets of permissions: owner permissions, group permissions, and everyone else permissions.

r means "permission to read", w means "permission to write", and x means "permission to execute (i.e., run)".

You can see file permissions by running  $ls -1$ .

### Output of 1s

-rwxr-xr-x 1 root root 153736 Sep 4 07:33 grep

These are the permissions on my /usr/bin/grep binary, as given by  $ls -1$ .

### File Permissions Example

#### **Owner**

#### -rwxr-xr-x 1 root root 153736 Sep 4 07:33 grep

The owner (root) can read, write, and execute /usr/bin/grep.

### File Permissions Example

#### **Group**

-rwxr-xr-x 1 root root 153736 Sep 4 07:33 grep

The members of the group "root" can read and execute /usr/bin/grep, but **not** write to it.

#### Everyone

-rwxr-xr-x 1 root root 153736 Sep 4 07:33 grep

Everyone else can read and execute /usr/bin/grep, but **not** write to it.

#### **Owner**

We can change the owner or group of a file using the chown and chgrp commands.

Example (chown)

Changing the owner of a file hello.txt to the user akshay:

chown akshay hello.txt

#### **Group**

We can change the owner or group of a file using the chown and chgrp commands.

Example (chgrp) Changing the group of a file hello.txt to the group staff:

chgrp staff hello.txt

We can change the permissions on a file using the chmod command (CHANGE FILE mode).

We've already seen this!

We can change the permissions on a file using the chmod command (CHANGE FILE mode).

```
We've already seen this!
```

```
Example (chmod +x)
```

```
Make a shell script executable:
```

```
chmod +x my_script.sh
```
We can change the permissions on a file using the chmod command (CHANGE FILE mode).

```
Example (chmod -w)
Make a file read-only.
chmod -w my_safe_file.txt
```
We can change the permissions on a file using the chmod command (CHANGE FILE mode).

Example (chmod -r) Make a file non-readable: chmod -r my secret.txt We can change the permissions on a file using the chmod command (CHANGE FILE mode).

By default, chmod changes the permissions for everyone at once. You can also specifically change one of the three sets of permissions:

chmod u+x my\_script.sh chmod g+rw group\_plan.txt chmod o-r my secret.txt chmod 777 open\_permissions.txt There are a few types of files, with different properties. You can tell them apart by the first character in the output of  $ls -1$ .

 $l$ rwxrwxrwx 1 root root  $21$  Oct  $8$  16:05 os-release  $\rightarrow$ ,<sup>→</sup> ../usr/lib/os-release drwxr-xr-x 1 root root 18 Oct 8 16:15 ostree -rw-r--r-- 1 root root 79 Nov 29 02:14  $\rightarrow$  ostree-mkinitcpio.conf

This is from my /etc directory, which is where programs store their configuration files.

# Types of File

- **-** A regular file.
- **b** A block device (like a hard disk).
- **c** A character device (like a serial port).
- **d** A directory.
- **l** A symbolic link.
- **n** A network file.
- **p** A "named pipe".
- **s** A "named socket".

<span id="page-52-0"></span>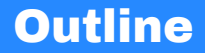

#### 1. [Review](#page-3-0)

### 2. [The Environment](#page-12-0)

- 2.1 [Configuration](#page-18-0)
- 2.2 [Permissions](#page-29-0)

#### 2.3 [Shortcuts](#page-52-0)

3. [Shell Configuration](#page-65-0)

4. [Multitasking](#page-67-0) <sup>27</sup>

Definition (symlink)

A SYMBOLIC LINK (or "symlink") is a shortcut to a file or directory.

Definition (symlink)

A SYMBOLIC LINK (or "symlink") is a shortcut to a file or directory.

You can create one with the 1n -s command, as follows:

ln -s \$target \$link\_name

#### Definition (symlink)

A symbolic link (or "symlink") is a shortcut to a file or directory.

You can create one with the  $ln -s$  command, as follows:

ln -s \$target \$link\_name

When you try to read from a symlink, you actually read from the file it's pointing to. The readlink command tells you where a symlink points.

#### Definition (symlink)

A symbolic link (or "symlink") is a shortcut to a file or directory.

You can create one with the  $ln -s$  command, as follows:

ln -s \$target \$link\_name

When you try to read from a symlink, you actually read from the file it's pointing to. The readlink command tells you where a symlink points.

Permissions are *shared* between a symlink and the target file. Trying to change the permissions on the link will change the permissions on the file itself.

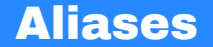

Definition (alias)

A ALIAS is like a shortcut for a specific command.

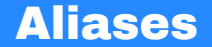

Definition (alias)

A ALIAS is like a shortcut for a specific command.

You can create one with the alias command, as follows:

alias hi="echo 'hello'"

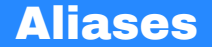

Definition (alias)

A ALIAS is like a shortcut for a specific command.

You can create one with the alias command, as follows:

```
alias hi="echo 'hello'"
```
Running an alias will run the command it points to. You can see what an alias named "hi" does by running alias hi.

The FIND tool is a powerful way to search for files.

The FIND tool is a powerful way to search for files.

Example (find -name) Find all files named "hello": find . -name "hello"

The FIND tool is a powerful way to search for files.

Example (find -executable)

Find all files marked "executable":

find . -executable

The FIND tool is a powerful way to search for files.

Example (find -type) Find all regular files, directories, and links: find . -type f,d,l

The FIND tool is a powerful way to search for files.

Example (find) Find all regular files (but not links) which are marked executable and named "hello". find . -type f -name "hello" -executable

<span id="page-65-0"></span>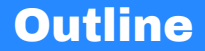

1. [Review](#page-3-0)

2. [The Environment](#page-12-0)

3. [Shell Configuration](#page-65-0)

4. [Multitasking](#page-67-0)

# Configuring your Shell

If you're using bash, your shell configuration file is called  $\sim$  / bashrc. If you're using zsh, it's called ~/.zshrc.

This file is a shell script that's run every time your shell starts. You can use it to define aliases and environment variables.

For example, my .bashrc includes the lines:

```
alias ls='ls --color=auto'
PS1='\lceil \u@ \hceil \ W \rceil \ '
export EDITOR=vim
export PATH=$PATH:~/bin
```
<span id="page-67-0"></span>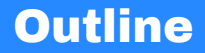

1. [Review](#page-3-0)

#### 2. [The Environment](#page-12-0)

3. [Shell Configuration](#page-65-0)

#### 4. [Multitasking](#page-67-0)

- 4.1 [Job Control](#page-68-0)
- 4.2 [Multiplexing](#page-84-0)

<span id="page-68-0"></span>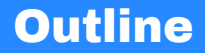

1. [Review](#page-3-0)

#### 2. [The Environment](#page-12-0)

3. [Shell Configuration](#page-65-0)

#### 4. [Multitasking](#page-67-0)

- 4.1 [Job Control](#page-68-0)
- 4.2 [Multiplexing](#page-84-0)

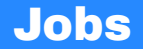

#### Definition (job)

A job is a task you're doing in the terminal, usually corresponding to a program that you're running. You can have one FOREGROUND JOB and many BACKGROUND jobs running at the same time. You can also have many suspended jobs which are frozen (i.e., not running).

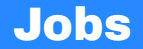

#### Definition (job)

A job is a task you're doing in the terminal, usually corresponding to a program that you're running. You can have one FOREGROUND JOB and many BACKGROUND jobs running at the same time. You can also have many suspended jobs which are frozen (i.e., not running).

Whenever we run a program from the shell, we're starting a new foreground job. Jobs are tied to their "controlling terminal", and will exit when the terminal window is closed.

You can "suspend" a job (put it to sleep) by pressing CONTROL-Z on your keyboard. Try it from vim!
You can "suspend" a job (put it to sleep) by pressing CONTROL-Z on your keyboard. Try it from vim!

You can see all the jobs in your current terminal and their statuses by running jobs.

## Background Jobs

You can "background" a suspended job (wake it up, but hide it) by running bg.

You can "background" a suspended job (wake it up, but hide it) by running bg.

If you try to background a program like vim, it'll immediately suspend itself again because it needs to be connected to a terminal. However, if you have a long-running command like a download, you can background it without any issues.

If you have multiple jobs suspended, bg will run the most recent one. You can specify a different one using the job number from jobs:

bg  $\frac{9}{1}$ 

You can also run a new job in the background by adding an ampersand (&) to the end of the command:

sleep 5 &

You can also run a new job in the background by adding an ampersand (&) to the end of the command:

sleep 5 &

You can also do this to a set of commands:

```
(sleep 5 && printf "\a") &
```
## Foregrounding Jobs

You can "foreground" a suspended or background job (wake it up and let it take over the terminal) by running fg.

You can "foreground" a suspended or background job (wake it up and let it take over the terminal) by running fg.

If you have multiple suspended or background jobs, fg will run the most recent one. You can specify a different one using the job number from jobs:

fg  $\frac{9}{1}$ 

## Quitting Jobs

Usually, you can "kill" a foreground job (quit it) by pressing CONTROL-C on your keyboard.

Usually, you can "kill" a foreground job (quit it) by pressing control-c on your keyboard.

You can "kill" a suspended or background job (wake it up and let it take over the terminal) by running kill. You must specify a job number from jobs:

kill %1

Usually, you can "kill" a foreground job (quit it) by pressing control-c on your keyboard.

You can "kill" a suspended or background job (wake it up and let it take over the terminal) by running kill. You must specify a job number from jobs:

kill %1

Note that it may take some time for the program to exit, and this may not work on certain programs like vim.

## Force-quitting Jobs

The kill command works by sending the process (program) the SIGTERM signal (which politely asks it to exit).

The kill command works by sending the process (program) the SIGTERM signal (which politely asks it to exit).

Some processes (programs) may ignore SIGTERM. In this case, you can use SIGKILL to force-quit it.

kill -s KILL %1

Or, equivalently:

kill -9 %1

<span id="page-84-0"></span>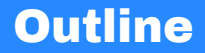

1. [Review](#page-3-0)

#### 2. [The Environment](#page-12-0)

3. [Shell Configuration](#page-65-0)

### 4. [Multitasking](#page-67-0)

- 4.1 [Job Control](#page-68-0)
- 4.2 [Multiplexing](#page-84-0)

Job control will only let us open one program in the foreground at a time.

Job control will only let us open one program in the foreground at a time.

Unfortunately, there is no built-in way to have multiple programs open at the same time.

Job control will only let us open one program in the foreground at a time.

Unfortunately, there is no built-in way to have multiple programs open at the same time.

Fortunately, the shell is almost 60 years old, and other people have solved this problem for us.

# Terminal Multiplexers

A terminal multiplexer is a program which splits one "real" terminal (i.e., one window) into many "virtual" terminals.

There are a few terminal multiplexers around:

There are a few terminal multiplexers around:

• screen is old but installed on most computers

There are a few terminal multiplexers around:

- screen is old but installed on most computers
- tmux is new but needs to be installed manually

There are a few terminal multiplexers around:

- screen is old but installed on most computers
- tmux is new but needs to be installed manually

For this class, we'll be talking about tmux!

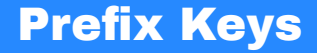

We need some way to "talk" to tmux to give it commands.

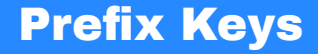

We need some way to "talk" to tmux to give it commands.

But we also want to talk to the program running inside tmux so we can use it!

### Prefix Keys

We need some way to "talk" to tmux to give it commands.

But we also want to talk to the program running inside tmux so we can use it!

tmux solves this problem using a prefix key; any time you want to talk to tmux, you start by pressing CONTROL-B.

### Prefix Keys

We need some way to "talk" to tmux to give it commands.

But we also want to talk to the program running inside tmux so we can use it!

tmux solves this problem using a prefix key; any time you want to talk to tmux, you start by pressing CONTROL-B.

If you want to send a control-b to a program *inside* tmux, press control-b twice in a row.

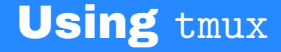

If you run tmux, you're given a shell prompt with a status bar at the bottom.

There's a bunch of keyboard shortcuts to do various things in tmux. Remember to press CONTROL-B before using any of them!

**Splitting the screen (vertically):** %

**Splitting the screen (horizontally):** "

**Going to the next "pane":** o

**Going to a specific pane:** q <number>

**Close the current pane** x

Check out <https://tmuxcheatsheet.com/> or <https://quickref.me/tmux> for more! 46 tmux has another use; you can "detach" from your virtual terminal and reattach to it from another terminal window.

- To detach: CONTROL-B d
- To attach: tmux attach

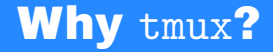

Where tmux really shines is when used with ssh.

- You only need to enter your ssh password once.
- If your Wi-Fi drops and you lose your ssh connection, your programs keep running.
- You can detach a tmux session containing a long-running job and come back to check on it later.